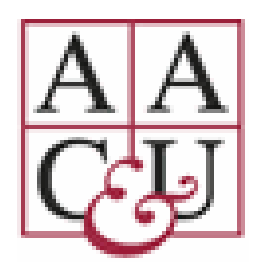

2021 AAC&U Virtual Conference on Transforming STEM Higher Education November 4 – 6, 2021

# ATTENDEE GUIDE

Thank you for registering for the 2021 AAC&U Conference on Transforming STEM Higher Education – Nothing Stays the Same. This guide is designed to help you make the most of your conference experience.

# BEFORE THE CONFERENCE

On *Monday, November 1, 2021*, all registrants will receive an email from [support@aacu.org](mailto:support@aacu.org) containing a personalized access key and a link to the virtual conference platform. After November 1<sup>st</sup>, the email will be sent out daily to new registrants.

We encourage you to log into the conference platform before the conference begins and select "favorite" sessions and posters you would like to attend by clicking the star next to the session/poster titles. Favorited sessions will appear in "My Schedule" on the left-side navigation.

[Click here t](https://www.eventscribe.net/2021/stem/index.asp)o preview the conference platform without logging in. (Please note that you must be logged in to attend sessions).

Logging in to the conference platform

- 1. Open the email with your access key, click "Log in to your account now," and your access key will auto-populate on the login page of the conference platform.
- 2. Click "Login."
- 3. The first time you log in, you will be required to sign a privacy notice and complete your profile. You will also have the option to upload a photo.

# Networking

Your profile will be visible to other attendees and have access to the chat function on the attendee list page unless you opt out and choose not to share your information.

# Conference Mobile App

Please download the AAC&U Events app to enhance your conference experience. Through the app, you will receive push notifications with important conference updates. You can also use the app to take notes during sessions, add favorite sessions, enable notifications to get session reminders, and plan your agenda.

Download the app from the Apple App [Store](https://apps.apple.com/us/app/aac-u-events/id1544447682) and the [Google Play](https://play.google.com/store/apps/details?id=com.cadmiumcd.AACU) Store or scan the QR code.

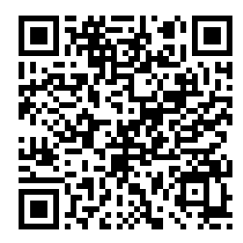

If you do not see the 2021 STEM event within the "AAC&U Events" app, please try restarting your phone and/or uninstalling and reinstalling the app.

#### Attending Sessions

Technical requirements and general tips

- For the best conference experience, use either Google Chrome or Mozilla Firefox web browsers.
- Because most sessions will be conducted on Zoom, we encourage you to download the latest version of Zoom by visitin[g https://zoom.us/support/download.](https://zoom.us/support/download)
- Unless otherwise directed by the presenter(s), all sessions will be recorded and made available for viewing on the platform after the conference ends. To access the recordings after the meeting, use the same login credentials as for the live conference.
- If any technical issues arise during Livestream and concurrent sessions, please use the "Technical Support" function in the footer of the conference platform. For Zoom-related questions, please contact us at [support@aacu.org.](mailto:support@aacu.org)
- Please be mindful of session start and end times, which are in Eastern time.

### Joining a Session

• Find the session you would like to attend and click on the title to see the session pop-up window (as depicted below).

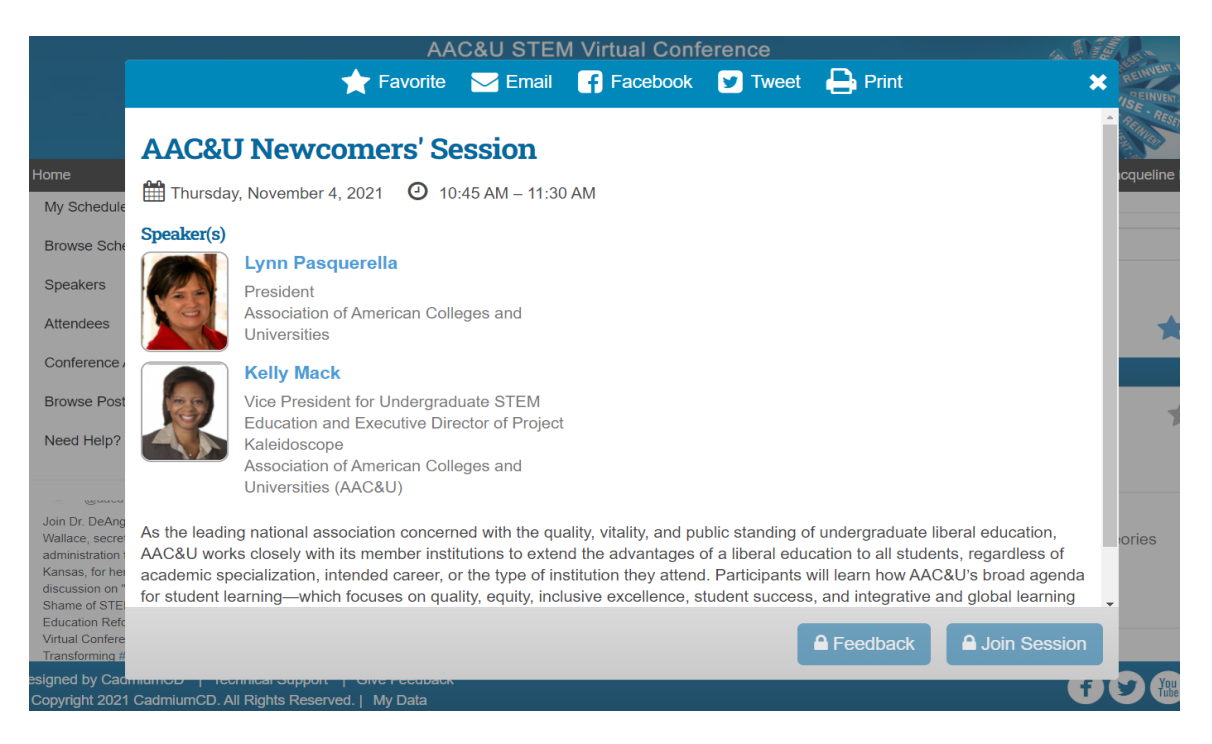

- Enter the session by clicking the "Join Session" button; however, the "Join Session" button will be inactive (greyed-out) until 5 minutes before the session begins. If you have not registered for a session that required pre-registration, you will not be able to join that session.
- Closed captioning will be available for all concurrent sessions.
- Any handouts or presentation slides shared by the presenter(s) will be linked in the session pop-up window on the day of the presentation and will remain available after the session ends.
- If the session requires pre-registration, that will be indicated in the session description in the pop- up window before the session begins.
- To provide feedback directly to the speaker(s) after their session, simply click the "feedback" button that will appear in the session pop-up window approximately 15-minutes before the session ends. At the close of the conference, attendees will receive an email from [conferences@aacu.org](mailto:conferences@aacu.org) with a link to complete a survey to provide feedback on the entire conference. Your feedback is important to us and will help shape future AAC&U STEM conferences.

## Session Formats

#### *Zoom Meetings*

Most conference sessions and poster sessions will be conducted on Zoom.

- To interact with the presenter(s) and other attendees on Zoom, unmute your audio, enable video, and use the chat function.
- There will be a tech producer in each concurrent session; if you are experiencing technical difficulties, please send the tech producer a message in the chat box. There are no tech producers in the poster sessions. If you experience technical difficulties in the poster sessions, please contact support@aacu.org

Waiting rooms are enabled for all concurrent sessions conducted on Zoom, and the presenter(s) will admit you when they are ready to begin the session.

#### *Livestream*

Livestream will be used for all plenary sessions. Questions and a discussion board will be available so that you can interact with the speaker(s) and other attendees. Below is an image of the features available on Livestream sessions.

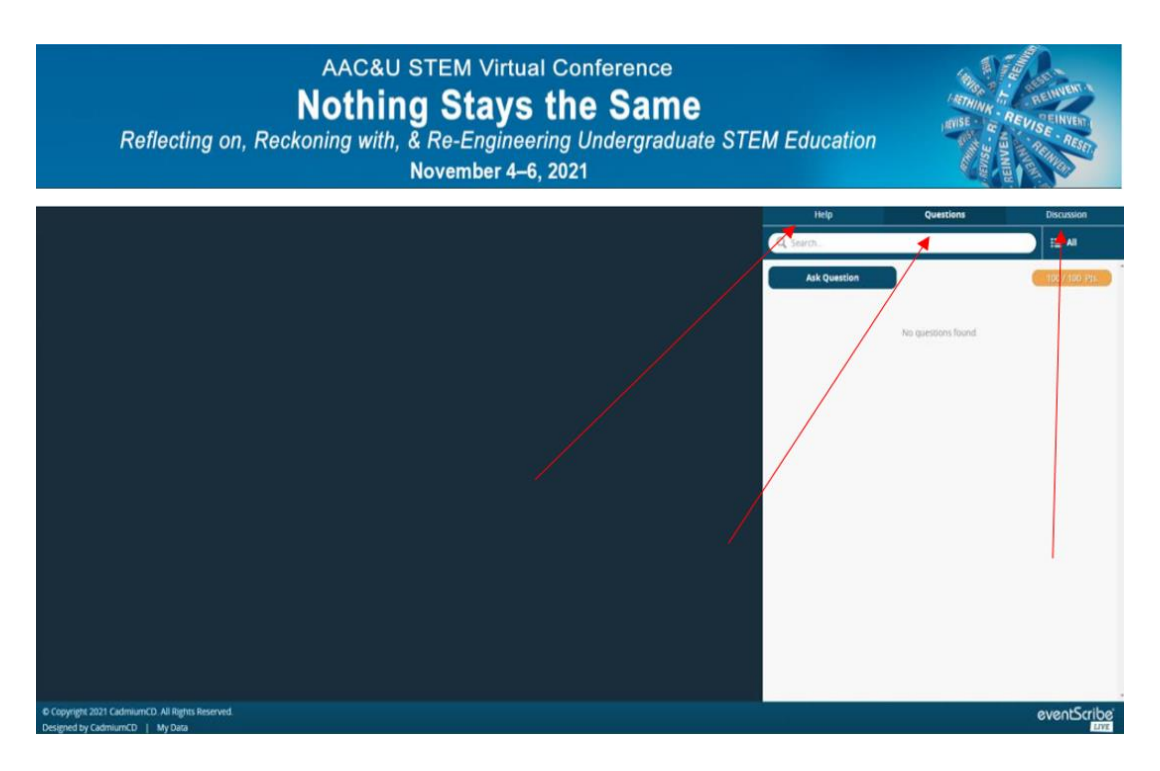

## *Poster Sessions*

Posters will be available for viewing before and after the live poster session. Below is an image of the features that will be available for poster sessions. Closed captioning is not available for the poster sessions.

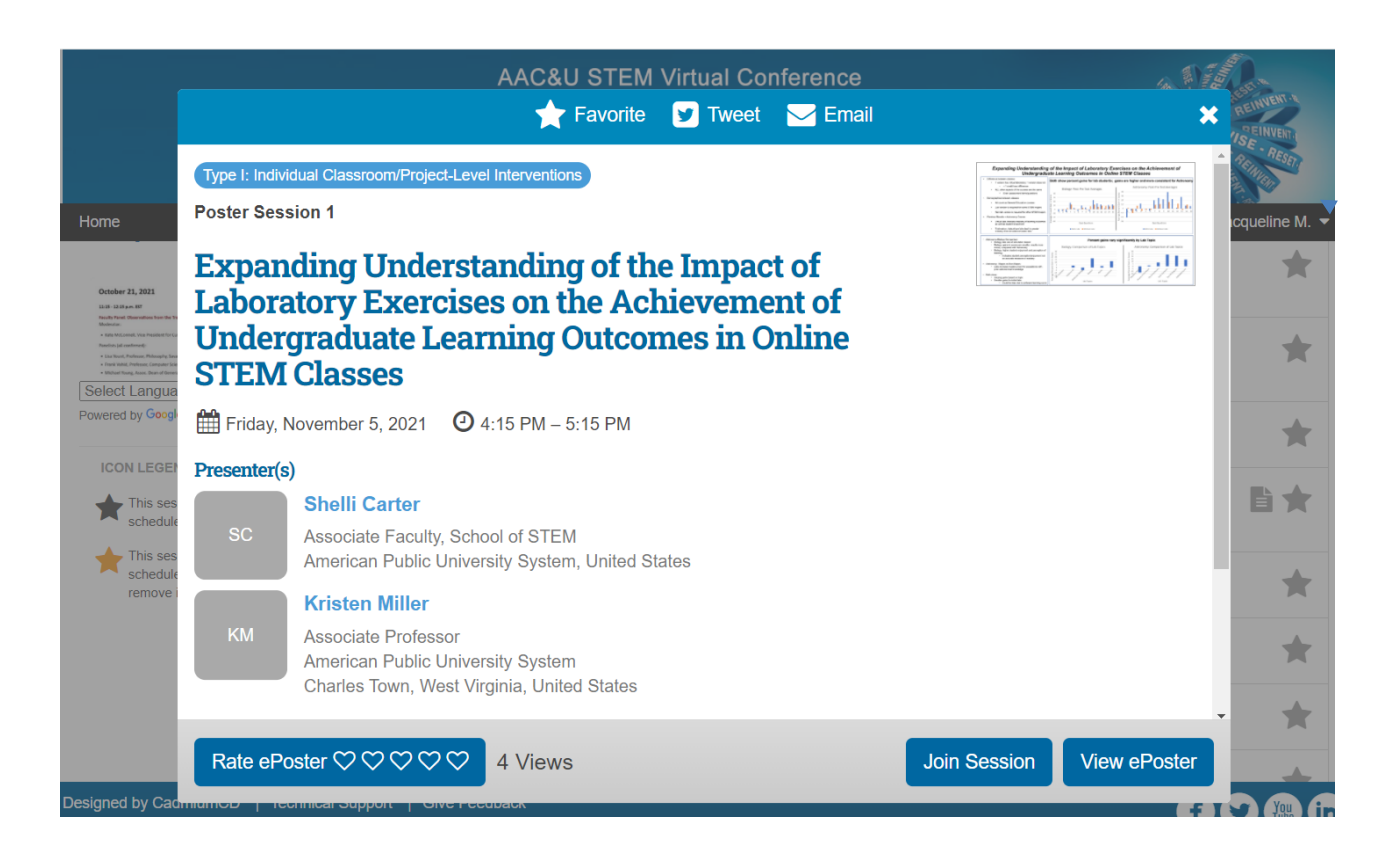

# Evaluations

Your feedback is valuable to ensure that our conference continues to meet your professional development needs and goals.

- To provide feedback directly to the speaker(s) after their session, simply click the "feedback" button that will appear in the session pop-up window approximately 15-minutes before the session ends.
- At the close of the conference, attendees will receive an email from [conferences@aacu.org](mailto:conferences@aacu.org) with a link to complete a survey to provide feedback on the entire conference.

# Questions?

Please contact us a[t support@aacu.org w](mailto:support@aacu.org)ith any questions.